# СОВРЕМЕННЫЕ ТЕХНОЛОГИИ ПОИСКА И ОБРАБОТКИ **ИНФОРМАЦИИ**

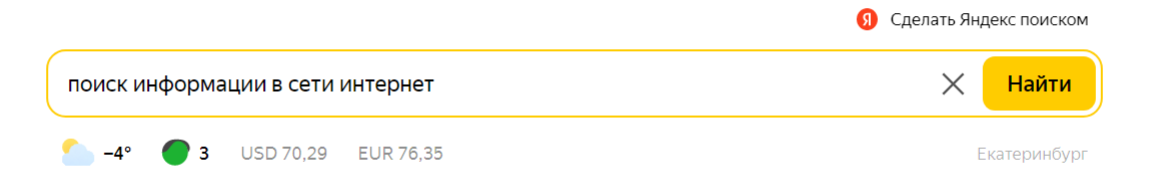

- НАСТРОИТЬ ПОИСК  **ПОИСК ПО СТРАНИЦАМ И САЙТАМ** 
	-
- **ГОЛОСОВОЙ ПОИСК ПОИСК ПО ДАТЕ, ЯЗЫКУ И ТИПУ ФАЙЛА**
- **ПОИСК ПО СЛОВАМ И ФРАЗАМ ПОИСК ПО ПАТЕНТАМ**

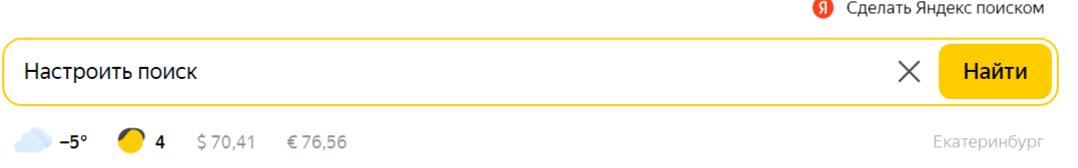

## **Настроить поиск**

Чтобы найти нужную информацию, просто введите запрос в поисковой строке. Если вы хотите сделать поиск точнее, используйте фильтры расширенного поиска (значок справа от поисковой строки) или язык запросов непосредственно при наборе запроса.

Чтобы сделать более удобными поиск информации и работу с найденными документами, настройте поиск в Яндексе под себя.

- Если вы вошли в свой аккаунт на Яндексе, то настройки привязываются к вашему Яндекс ID. Также информация о настройках сохраняется на вашем компьютере (в файле cookie) и действует, пока вы не измените ее.
- Еще настройки привязываются к конкретному браузеру если сменить браузер, поиск Яндекса придется настраивать заново. Также настройки придется обновить, если вы удалите все cookie (например, при переустановке браузера или операционной системы).
- Если с компьютером работают несколько пользователей или на нем установлено несколько браузеров, то для каждого пользователя и браузера настройку можно сделать отдельно.

Чтобы перейти к настройкам, прокрутите страницу с результатами поиска вниз и нажмите Настройки.

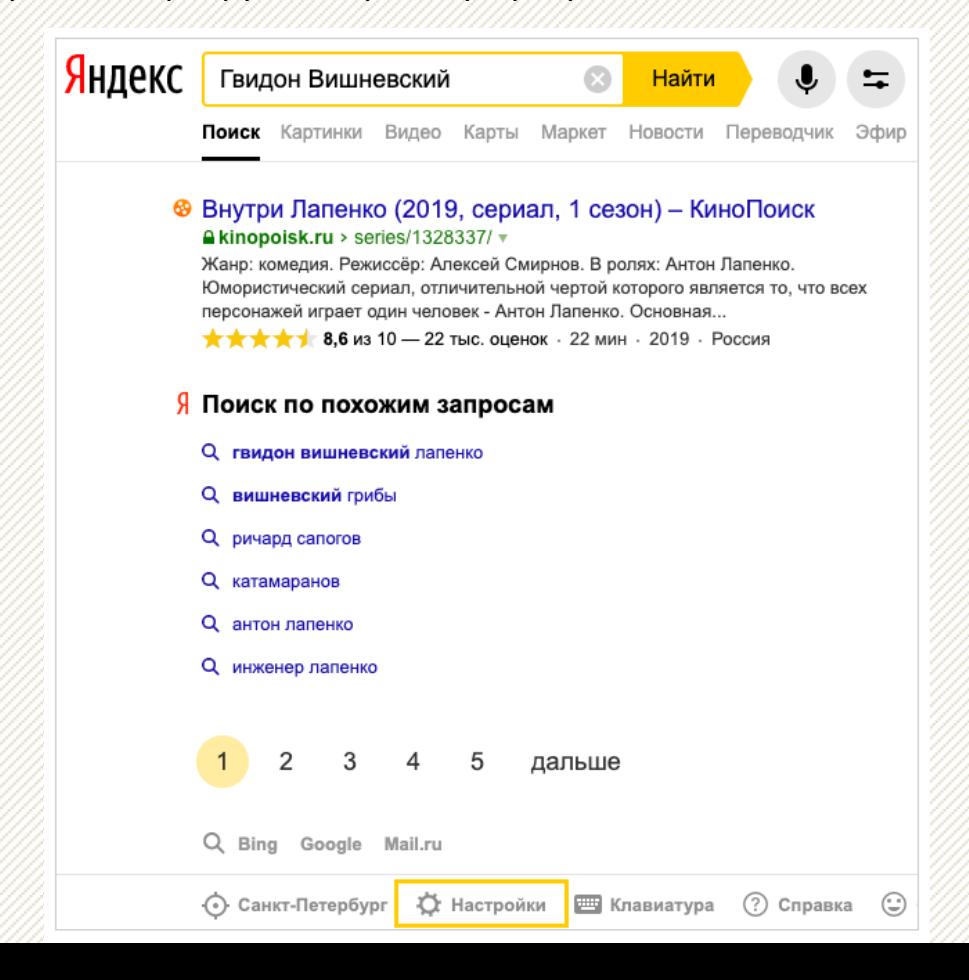

### **Настроить поисковые подсказки**

Чтобы подсказывать вам любимые сайты и показывать в результатах поиска персональные ответы, Яндекс использует вашу историю поиска и переходов на сайты из поисковой выдачи. Настройте нужные опции:

- **Показывать историю поисков** как только вы начнете вводить текст, Яндекс даст подсказки, а в результатах поиска будут персональные ответы, основанные на истории предыдущих запросов. Чтобы отключить эту опцию, авторизуйтесь на Яндексе.
- **Показывать сайты, на которые вы часто заходите** как только вы нажмете пустую поисковую строку, появятся подсказки ваших любимых сайтов.
- **Показывать время посещения сайтов** в результатах поиска отображается время посещения сайтов, на которых вы ранее находили ответы на свои запросы.
- **Показывать метки персонализации веб-ресурсов** персональные ответы в результатах поиска будут отмечены специальным значком.

#### **Исключить из выдачи страницы «для взрослых»**

Из результатов поиска можно исключить документы, содержащие ненормативную лексику и контент «для взрослых». Для этого внизу страницы настроек в блоке Фильтрация поиска выберите нужный режим:

- **Семейный режим** из результатов поиска полностью исключается контент «для взрослых» (даже если запрос явно направлен на поиск таких ресурсов). Для детских аккаунтов по умолчанию включается семейный режим с расширенной фильтрацией: скрываются также сайты, содержащие нецензурную лексику, и ограничиваются результаты поиска по нежелательным тематикам (потребление наркотических веществ, алкоголя, табака и т. д.).;
- **Умеренный фильтр** из результатов поиска исключаются сайты «для взрослых», если запрос явно не направлен на поиск таких ресурсов (режим включен по умолчанию);
- **Без ограничений** в результатах поиска присутствуют все найденные по запросу документы, включая интернет-ресурсы «для взрослых».

Местоположение Мои места Общие настройки Поиск Реклама Аккаунт

#### Настройка поиска

#### √ Показывать историю поисков

История поисков сохраняет ваши запросы к Яндексу. В любой момент вы можете начать запись, остановить и очистить всю накопленную историю.

Очистить историю запросов

#### √ Показывать время посещения сайтов

В результатах поиска будет отображаться время посещения сайтов, на которых вы ранее находили ответы на свои запросы.

#### √ Показывать метки персонализации веб-результатов

Персональные ответы, которые появляются среди результатов поиска, будут отмечаться специальной меткой.

#### √ Показывать страницы на иностранных языках

В результаты поиска будут добавлены релевантные страницы, язык которых отличается от языка запроса. Из поисковой выдачи можно будет перейти на перевод страницы.

#### Фильтрация поиска 2

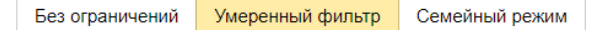

как какой сегодня праздник как доехать от и до как сделать скриншот экрана на компь как я встретил вашу маму

Сохранить Вернуться

Еще безопасный поиск можно настроить с помощью следующих ресурсов:

- [Яндекс](https://dns.yandex.ru/) DNS (работает до 1 марта 2024 года, впоследствии перейдет на систему протоколов [DoH/DoT\).](https://yandex.ru/support/search/schoolsearch.html)
- Файл hosts. В файле нужно прописать IP-адрес Яндекса с предустановленным семейным режимом поиска.
- [Подробнее см](https://yandex.ru/support/search/schoolsearch.html). в разделах [Ограничить поиск для детей](https://yandex.ru/support/search/additional-features/adult-filter.html) и [Семейный режим поиска для](https://yandex.ru/support/search/schoolsearch.html)  организаций.

## **Как Яндекс располагает результаты поиска**

Яндекс анализирует, насколько найденный документ соответствует запросу пользователя. Чем полезнее ответ, тем выше он располагается на странице поисковой выдачи.

Результаты ранжируются автоматически. При этом учитывается удобство навигации по сайту, его структура, качество текстов, загроможденность рекламой и другие свойства сайта.

Подробнее см. в разделе [Принципы ранжирования поиска Яндекса.](https://yandex.ru/company/rules/ranking/) Информация для вебмастеров о размещении сайтов в результатах поиска представлена в разделах [Индексирование](https://yandex.ru/support/webmaster/troubleshooting/site-indexing.html) [сайта](https://yandex.ru/support/webmaster/troubleshooting/site-indexing.html) и [Ранжирование сайта](https://yandex.ru/support/webmaster/troubleshooting/rank.html) Справки Вебмастера.

# ГОЛОСОВОЙ ПОИСК

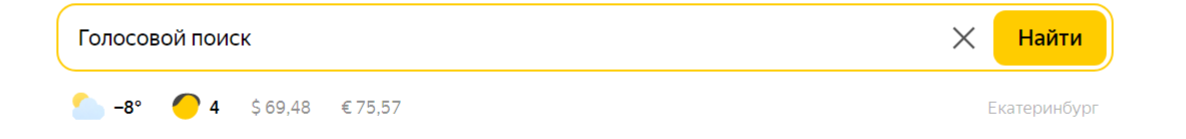

## **Голосовой поиск**

С голосовым поиском вы можете вводить поисковый запрос без клавиатуры. Просто произнесите фразу, а Яндекс распознает текст и покажет результаты поиска.

Чтобы активировать функцию, нажмите значок c микрофоном рядом с поисковой строкой. При первом включении вы увидите диалоговое окно: разрешите или запретите использовать микрофон.

Если вы просто закроете диалоговое окно (кнопка ), доступ к микрофону будет автоматически заблокирован.

• Разрешение выдано

Браузер запомнит ваш выбор и в дальнейшем не будет запрашивать разрешения использовать микрофон.

• Разрешение не выдано

Браузер заблокирует автом[атический доступ](https://yandex.ru/search/?text=!%D0%BF%D0%BE%D0%B4%D0%B1%D0%BE%D0%BB%D0%BE%D1%82%D0%BD%D0%B8%D0%BA%D0%B8&lr=213) к микрофону на этот и последующие сеансы.

## Как включить голосовой поиск после блокировки микрофона

1. Нажмите значок Замок в левой части Умной строки.

2. Включите опцию Использовать микрофон в открывшемся диалоговом окне.

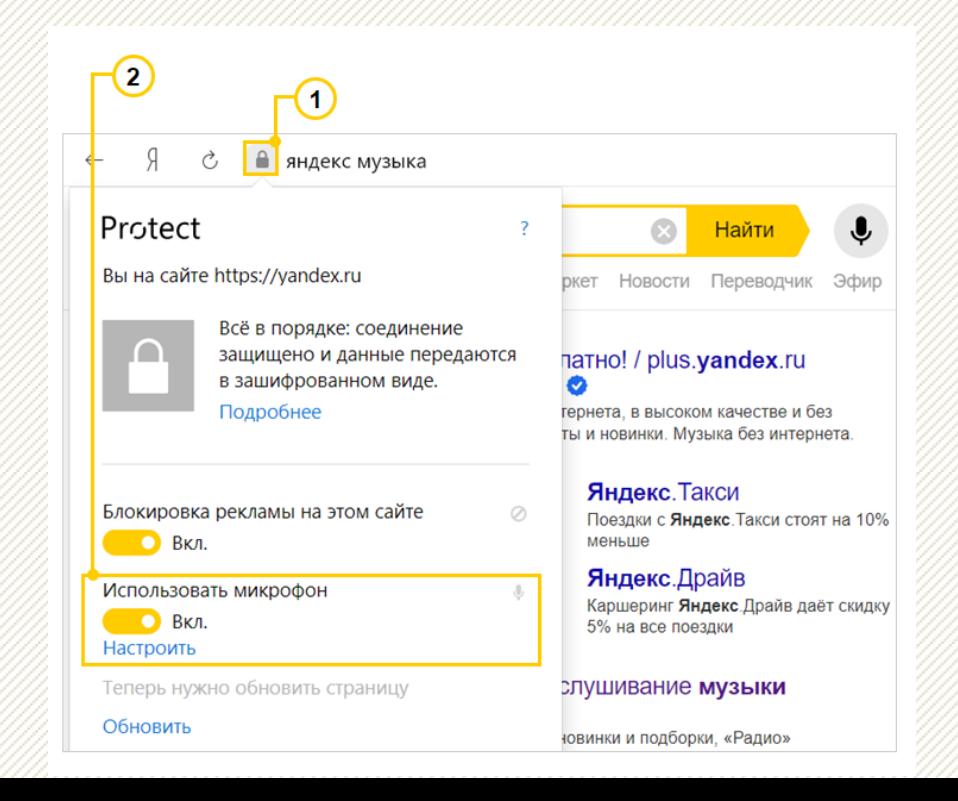

# ПОИСК ПО СЛОВАМ И ФРАЗАМ

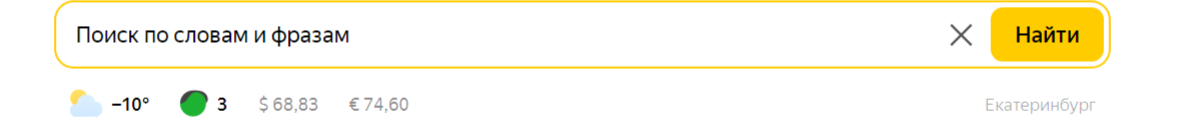

## **Поиск по отдельным словам и фразам**

По умолчанию Яндекс ищет все формы слова (падеж, род, число, склонение и т. д.), указанного в запросе, и не учитывает однокоренные слова (другие части речи).

Например, при запросе [рассказал  $\mathcal{A}$ ] поиск будет производиться по глагольным формам: «рассказать», «расскажу», «рассказывать» и т. д., но не по однокоренным словам типа «рассказ», «рассказчик». Исключение составляют случаи, когда используются операторы ! и ".

## **Искать слова в заданной форме**

Можно использовать несколько операторов ! в одном запросе.

- Оператор Синтаксис Пример запроса
- ! (Слово [![подболотники](https://yandex.ru/search/?text=!%D0%BF%D0%BE%D0%B4%D0%B1%D0%BE%D0%BB%D0%BE%D1%82%D0%BD%D0%B8%D0%BA%D0%B8&lr=213) 7]

Будут найдены документы со словом «подболотники» в заданной форме.

### **Искать документы с определенным словом**

Можно использовать несколько операторов + в одном запросе.

Оператор Синтаксис Пример запроса +  $C_{10B0_1}$  +слово<sub>2</sub> [лапенко [+роза +шершень ↗](https://yandex.ru/search/?lr=2&text=%D0%BB%D0%B0%D0%BF%D0%B5%D0%BD%D0%BA%D0%BE++%D1%80%D0%BE%D0%B7%D0%B0++%D1%88%D0%B5%D1%80%D1%88%D0%B5%D0%BD%D1%8C)] Будут найдены документы, в которых обязательно содержатся слова «роза» и «шершень» и может присутствовать слово «лапенко».

## **Искать по цитате**

Поиск документов, содержащих слова запроса в заданной последовательности и форме.

Оператор Синтаксис Пример запроса

"  $"$ слово $_1$ слово $_2$  ... слово $_{\sf N}$ " ["пролить [на это дело чистую водицу"](https://yandex.ru/search/?text=%D0%9F%D1%80%D0%BE%D0%BB%D0%B8%D1%82%D1%8C+%D0%BD%D0%B0+%D1%8D%D1%82%D0%BE+%D0%B4%D0%B5%D0%BB%D0%BE+%D1%87%D0%B8%D1%81%D1%82%D1%83%D1%8E+%D0%B2%D0%BE%D0%B4%D0%B8%D1%86%D1%83&lr=2&clid=2186621) ↗]

Будут найдены документы, содержащие эту цитату.

#### **Искать по цитате с пропущенным словом**

Один оператор \* соответствует одному пропущенному слову. Оператор отделяется пробелами.

Оператор Синтаксис Пример запроса

\*  $"C$ лово<sub>1</sub> \* слово<sub>2</sub> … слово<sub>N</sub>" " ["Пролить [\\* водицу"](https://yandex.ru/search/?text="%D0%9F%D1%80%D0%BE%D0%BB%D0%B8%D1%82%D1%8C+*+%D0%B2%D0%BE%D0%B4%D0%B8%D1%86%D1%83"&lr=2&clid=2186621) ↗]

> Используется только в составе оператора ".

Будут найдены документы, содержащие эту цитату, включая пропущенное слово.

## **Искать документы с любым словом из запроса**

Можно использовать несколько операторов | в одном запросе.

Оператор Синтаксис Пример запроса

 $\mathcal{C}$ лово $_1$  | слово $_2$  |... | слово $_{\mathsf{N}}$  | [патомцы](https://yandex.ru/search/?text=%D0%BF%D0%B0%D1%82%D0%BE%D0%BC%D1%86%D1%8B+|+%D0%BF%D0%B8%D1%82%D0%BE%D0%BD%D0%BA%D0%B8&lr=2&clid=2186621) | питонки  $\lambda$ ]

Оператор отделяется пробелами.

Будут найдены документы, в которых присутствует хотя бы одно из слов запроса: «патомцы», «питонки».

#### **Искать документы, в которых нет определенного слова**

Исключается только слово, перед которым стоит оператор. При этом исключаемое слово должно размещаться в конце поискового запроса.

Можно использовать несколько операторов - в одном запросе.

Оператор Синтаксис Пример запроса

-  $\sim$  слово $\rm _1$  слово $\rm _2$  ... -слово $\rm _N$ 

[болото -[радиоактивные](https://yandex.ru/search/?text=%D0%B1%D0%BE%D0%BB%D0%BE%D1%82%D0%BE+-%D1%80%D0%B0%D0%B4%D0%B8%D0%BE%D0%B0%D0%BA%D1%82%D0%B8%D0%B2%D0%BD%D1%8B%D0%B5&lr=2&clid=2186621) 7]

Будут найдены документы, в которых присутствует слово «болото», но нет слова «радиоактивные».

 $[posa -p<sub>0</sub>6$ от  $7]$ 

Будут найдены документы, в которых присутствуют слова «роза», но нет слова «робот».

### **Операторы языка запросов**

Исключается только слово, перед которым стоит оператор. При этом исключаемое слово должно размещаться в конце поискового запроса.

Можно использовать несколько операторов - в одном запросе.

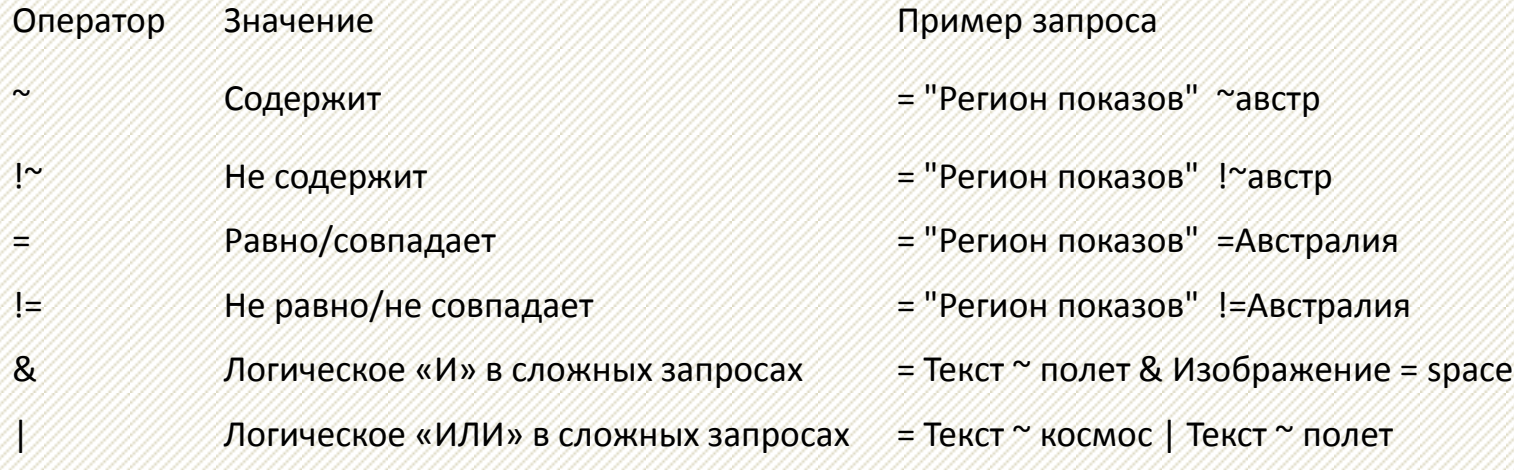

# ПОИСК ПО СТРАНИЦАМ И САЙТАМ

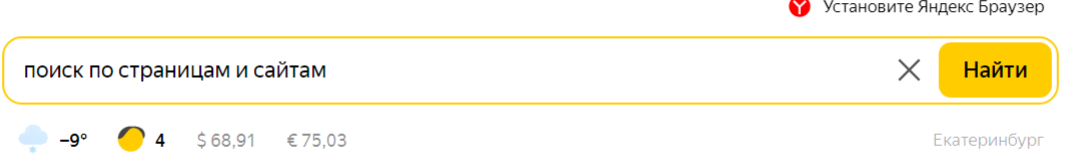

## **Поиск по страницам и сайтам**

Уточнить поисковый запрос можно с помощью документных операторов, например хоста, на котором расположены страницы сайта.

Как правило, оператор указывается после текста поискового запроса и отделяется от него пробелом. В одном запросе одновременно можно использовать несколько фильтров и операторов, так же разделяя их пробелом  $-$  [поиск [site:www.yandex.ru](https://yandex.ru/yandsearch?text=%D0%BF%D0%BE%D0%B8%D1%81%D0%BA+site:www.yandex.ru+mime:pdf&clid=1917061&lr=213) mime:pdf  $\overline{A}$ ]. Если пробел стоит внутри оператора, его нужно заменить символами %20.

## **Искать по страницам, размещенным по определенному адресу (URL)**

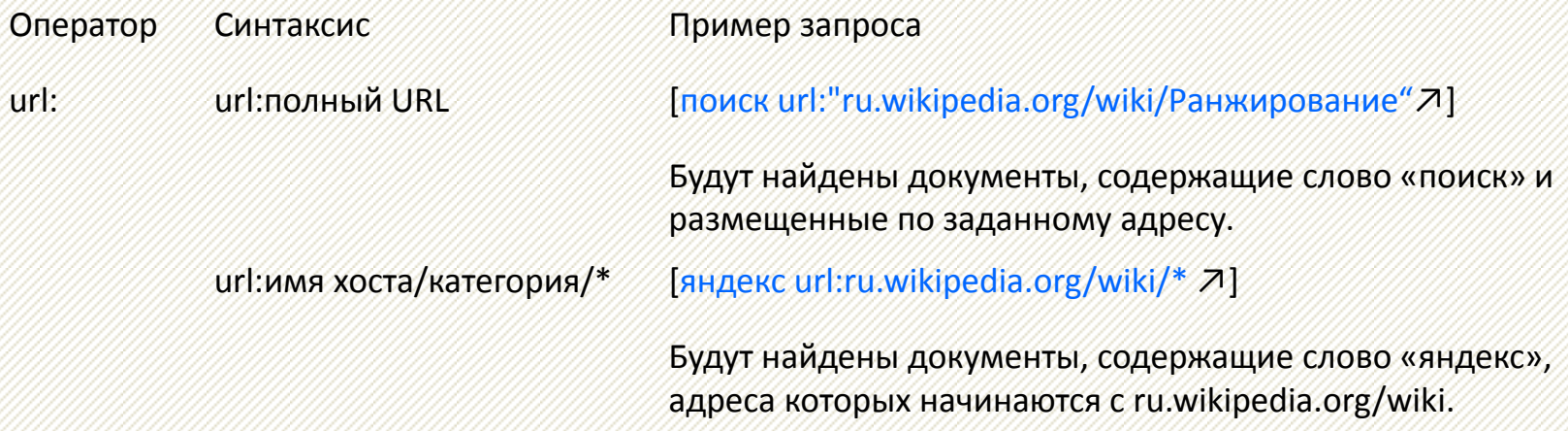

Чтобы найти все документы, адреса которых начинаются с заданного значения, поставьте в конце URL символ \*. URL в запросе следует заключить в кавычки, если он содержит один из следующих символов:' " ( ) \_. Регистр букв в адресе не учитывается.

## **Искать по всем под-доменам и страницам определенного сайта**

Оператор Синтаксис Пример запроса

site: site:URL сайта [яндекс [site:narod.ru](https://yandex.ru/yandsearch?text=%D1%8F%D0%BD%D0%B4%D0%B5%D0%BA%D1%81+site:narod.ru&clid=50368&lr=213) 7]

Будут найдены документы, содержащие слово «яндекс» и размещенные на поддоменах и страницах сайта narod.ru.

### **Искать по страницам на определенном хосте**

Оператор Синтаксис Пример запроса

host: host:имя хоста в формате www.домен второго уровня.домен верхнего уровня

[поиск [host:www.yandex.ru](https://yandex.ru/yandsearch?text=%D0%BF%D0%BE%D0%B8%D1%81%D0%BA+host:www.yandex.ru&lr=213) ↗] Будут найдены документы, содержащие слово «поиск» и размещенные на хосте www.yandex.ru.

Идентичен оператору url: с заданным именем хоста.

Оператор Синтаксис Пример запроса

rhost: rhost:имя хоста в формате домен верхнего уровня.домен второго уровня.www

> rhost:имя хоста в формате домен верхнего уровня.домен второго уровня.\*

[новости [rhost:com.livejournal.www](https://yandex.ru/yandsearch?text=%D0%BD%D0%BE%D0%B2%D0%BE%D1%81%D1%82%D0%B8+rhost:com.livejournal.www&clid=1987489&lr=213) ↗] Будут найдены документы, содержащие слово «новости» и размещенные на домене livejournal.com.

[новости [rhost:com.livejournal.\\*](https://yandex.ru/yandsearch?text=%D0%BD%D0%BE%D0%B2%D0%BE%D1%81%D1%82%D0%B8+rhost:com.livejournal.*&redircnt=1415972371.1&lr=54) ↗]

Будут найдены документы, содержащие слово «новости» и размещенные на всех поддоменах домена livejournal.com.

#### ПОИСК ПО СТРАНИЦАМ И САЙТАМ

### Искать по страницам на определенном домене

Оператор Синтаксис Пример запроса

domain: domain: домен

[яндекс domain:kz 7]

Будут найдены документы, содержащие слово «яндекс» и размещенные на домене kz.

# ПОИСК ПО ДАТЕ, ЯЗЫКУ И ТИПУ **ФАЙЛА**

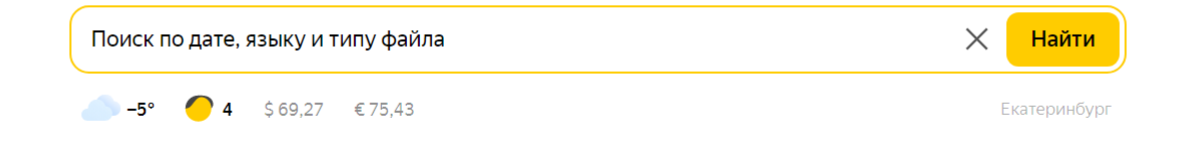

## **Поиск по дате, языку и типу файла**

Уточнить результаты поиска среди найденных документов можно с помощью фильтров: тип файла, язык и дата последнего изменения.

Как правило, фильтр указывается после текста поискового запроса и отделяется от него пробелом. В одном запросе одновременно можно использовать несколько фильтров и операторов, так же разделяя их пробелом — [поиск [site:www.yandex.ru](https://yandex.ru/yandsearch?text=%D0%BF%D0%BE%D0%B8%D1%81%D0%BA+site:www.yandex.ru+mime:pdf&clid=1917061&lr=213) mime:pdf].

## **Фильтровать по типу файла**

Поддерживаемые типы: pdf xls ods rtf ppt odp swf odt odg doc

Фильтр Синтаксис Пример запроса

mime:  $min$ е: тип файла  $min$  [[анкета загранпаспорт](https://yandex.ru/yandsearch?text=%D0%B0%D0%BD%D0%BA%D0%B5%D1%82%D0%B0+%D0%B7%D0%B0%D0%B3%D1%80%D0%B0%D0%BD%D0%BF%D0%B0%D1%81%D0%BF%D0%BE%D1%80%D1%82+mime:doc&clid=46510-102&lr=213) mime:doc  $7$ ]

Будут показаны документы в формате doc, содержащие слова «анкета» и «загранпаспорт».

## **Фильтровать по языку**

В качестве значения указывается двухбуквенный код языка по стандарту ISO 639-1. Популярные значения:

ru — русский; de — немецкий; en — английский; fr — французский.

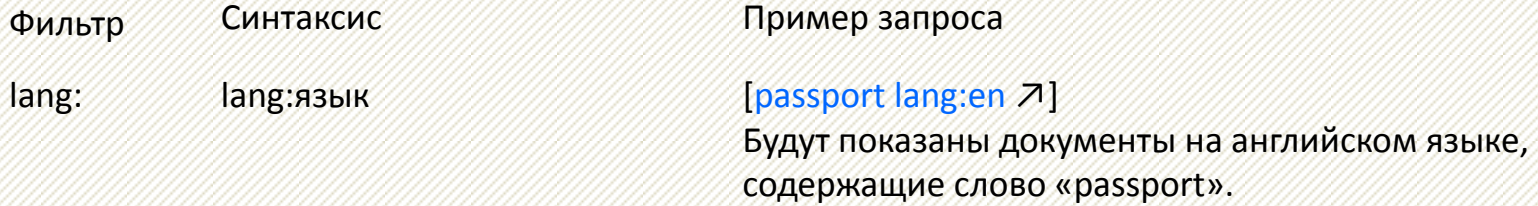

### **Фильтровать по дате последнего изменения**

Фильтр Синтаксис Пример запроса

- соответствует указанной дате: date:ГГГГММДД
- находится до или после указанной даты (<, <=, >, >=): date:<ГГГГММДД
- находится в интервале: date:ГГГГММДД..ГГГГММДД

date: Изменение страницы: Будут показаны документы, дата изменения которых:

- соответствует 10.10.2018: [фестиваль [date:20181010](https://yandex.ru/yandsearch?text=%D1%84%D0%B5%D1%81%D1%82%D0%B8%D0%B2%D0%B0%D0%BB%D1%8C+date:20181010&clid=1917061&lr=213) ↗]
- позднее 10.10.2018: [фестиваль [date:>20181010](https://yandex.ru/yandsearch?text=%D1%84%D0%B5%D1%81%D1%82%D0%B8%D0%B2%D0%B0%D0%BB%D1%8C+date:>20181010&clid=1917061&lr=213&p=1) ↗]
- находится в интервале между 10.10.2018 и 10.11.2018 включительно: [фестиваль [date:20181010..20181110](https://yandex.ru/search/?text=%D1%84%D0%B5%D1%81%D1%82%D0%B8%D0%B2%D0%B0%D0%BB%D1%8C+date:20181010..20181110&lr=213&clid=1917057) ↗]

### **Фильтровать по дате последнего изменения**

Фильтр Синтаксис Пример запроса

- произошло в определенном месяце: date:201810\*
- Дата изменения страницы указана частично: date:ГГГГ\*

date: Изменение страницы: Будут показаны документы, дата изменения которых:

- соответствует октябрю 2018 года: [фестиваль [date:201810\\*](https://yandex.ru/search/?text=%D1%84%D0%B5%D1%81%D1%82%D0%B8%D0%B2%D0%B0%D0%BB%D1%8C+date:201810*&lr=54) ↗]
- соответствует 2018 году: [фестиваль [date:2018\\*](https://yandex.ru/yandsearch?text=%D1%84%D0%B5%D1%81%D1%82%D0%B8%D0%B2%D0%B0%D0%BB%D1%8C+date:2018*&clid=1917061&redircnt=1416136383.1&lr=54) ↗]

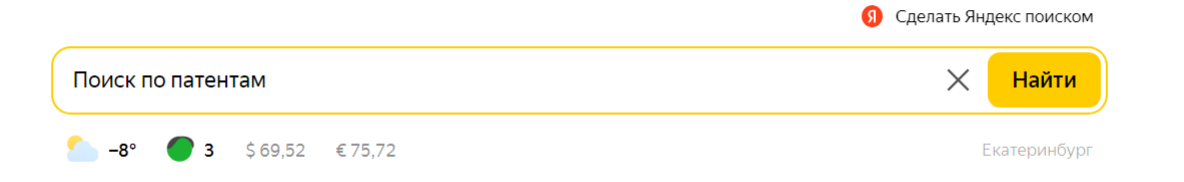

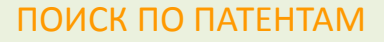

### **Поиск по патентам**

Яндекс [Патенты](https://yandex.ru/patents) — это сервис поиска по патентам и авторским свидетельствам. Данные предоставляет Федеральный институт промышленной собственности (ФИПС). Поиск охватывает:

- заявки на изобретения РФ (с 1994 года по настоящее время);
- описания изобретений к авторским свидетельствам СССР (с 1924 года по 1993 год) и патентам РФ (с 1994 года по настоящее время).

Ищите документы по ключевым словам, номеру, названию, автору или владельцу. Например, можно посмотреть все патенты, в которых упоминаются системы охлаждения.

Чтобы найти документ в Патентах:

- Откройте сервис.
- Наберите в строке поиска информацию, позволяющую идентифицировать документ: название патента, фамилию, имя, отчество автора и т. д.
- При необходимости воспользуйтесь фильтрами расширенного поиска или языком запросов.

Результаты поиска откроются на той же странице.

Чтобы открыть документ, нажмите его название или регистрационный номер. В правой части страницы с документом перечислены его данные: владелец патента, автор, дата публикации и т. д. Чтобы просмотреть отсканированный оригинал документа, нажмите PDF.

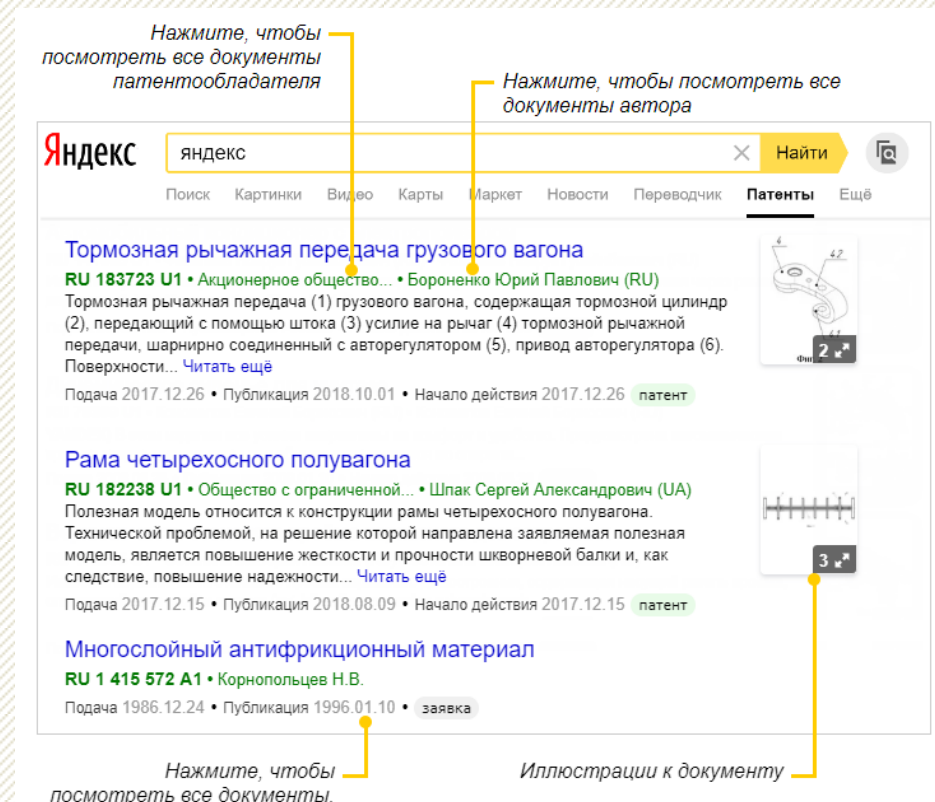

опубликованные в этот день

Чтобы увидеть похожие изобретения, в нижней части списка нажмите:

- Документы, цитированные в отчёте о поиске. Этот отчет составляет изобретатель или его патентные поверенные. Они ищут все аналогичные патенты и заявки, чтобы новый патент не нарушал права интеллектуальной собственности.
- Похожие документы. Сервис Патенты подбирает их с помощью алгоритмов машинного обучения.

### **Фильтры расширенного поиска**

Уточняйте запрос с помощью фильтров расширенного поиска на панели справа. Вы можете ограничить поиск по номеру документа, названию или дате публикации, посмотреть все патенты одного автора и т. д. При добавлении новых фильтров результаты поиска обновляются автоматически.

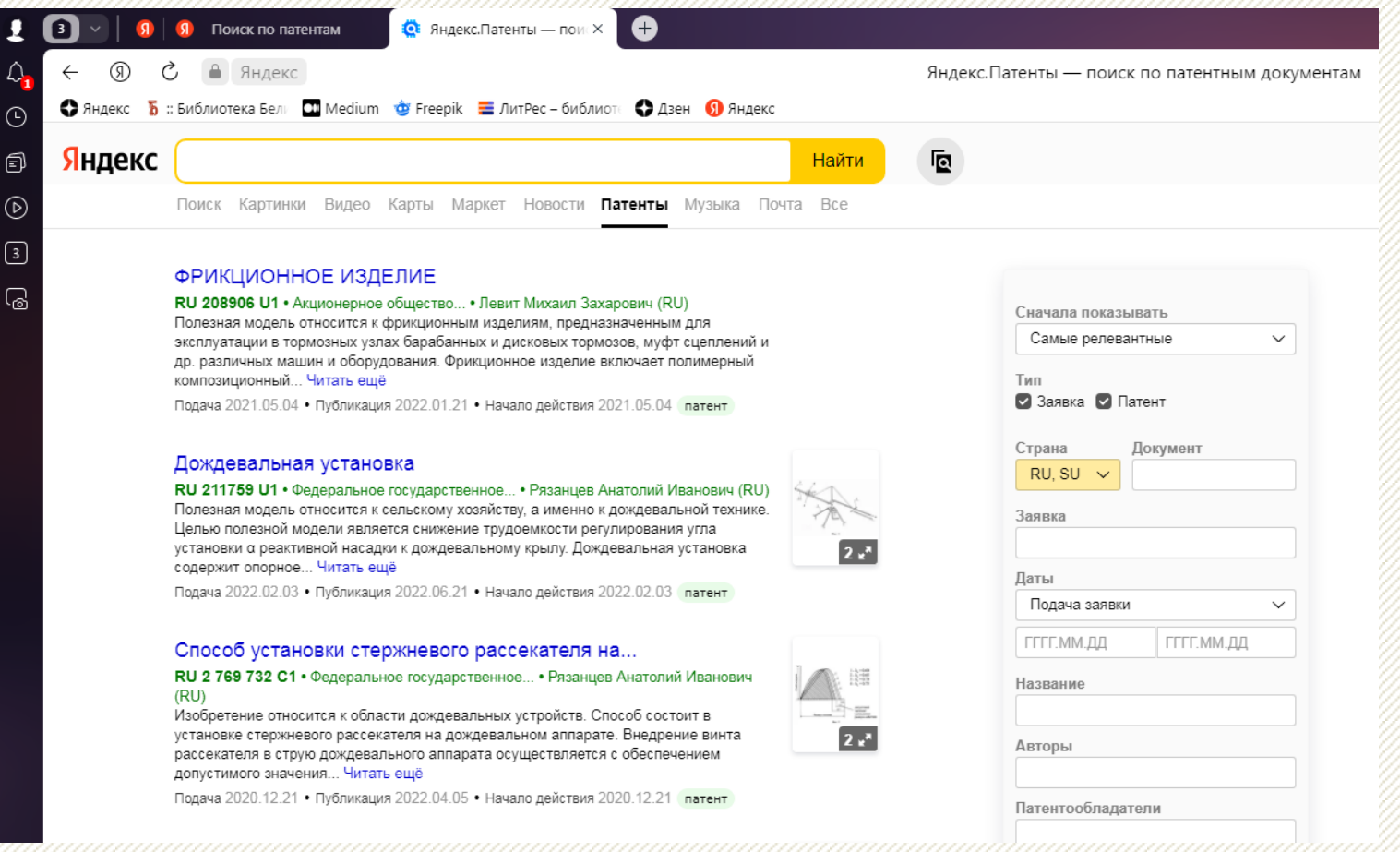

## **Статистика**

Под панелью с фильтрами указано, сколько документов соответствует условиям поиска. Прокрутите список документов вниз, и вы увидите диаграмму, в которой найденные документы разбиты по годам. С ее помощью вы можете узнать, например, сколько патентов регистрировала организация или как менялся интерес к теме в разные годы.

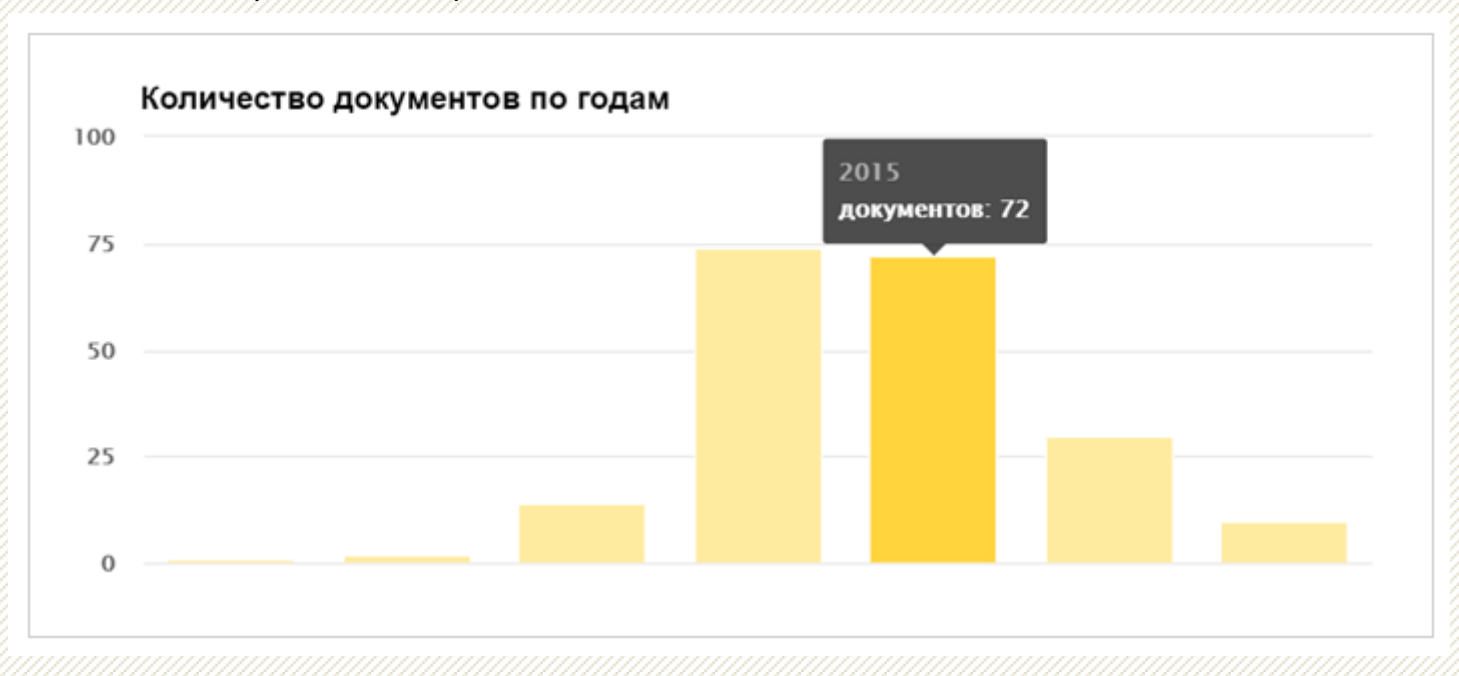

#### ОБРАБОТКА ИНФОРМАЦИИ

В понятие обработки входят:

- сортировка;
- систематизация;
- хранение;
- защита;
- проверка на подлинность.

Обработка информации в первую очередь предполагает возможность пользоваться этой информацией в дальнейшем в уже удобном виде. Не вся найденная в интернете информация по своей форме соответствует существующим стандартам, предъявляемым к информации. В особенности это касается научной, учебной, финансовой и медицинской информации. Из всех этапов обработки самым важным в настоящее время является проверка на подлинность и достоверность.

## ОБРАБОТКА ИНФОРМАЦИИ

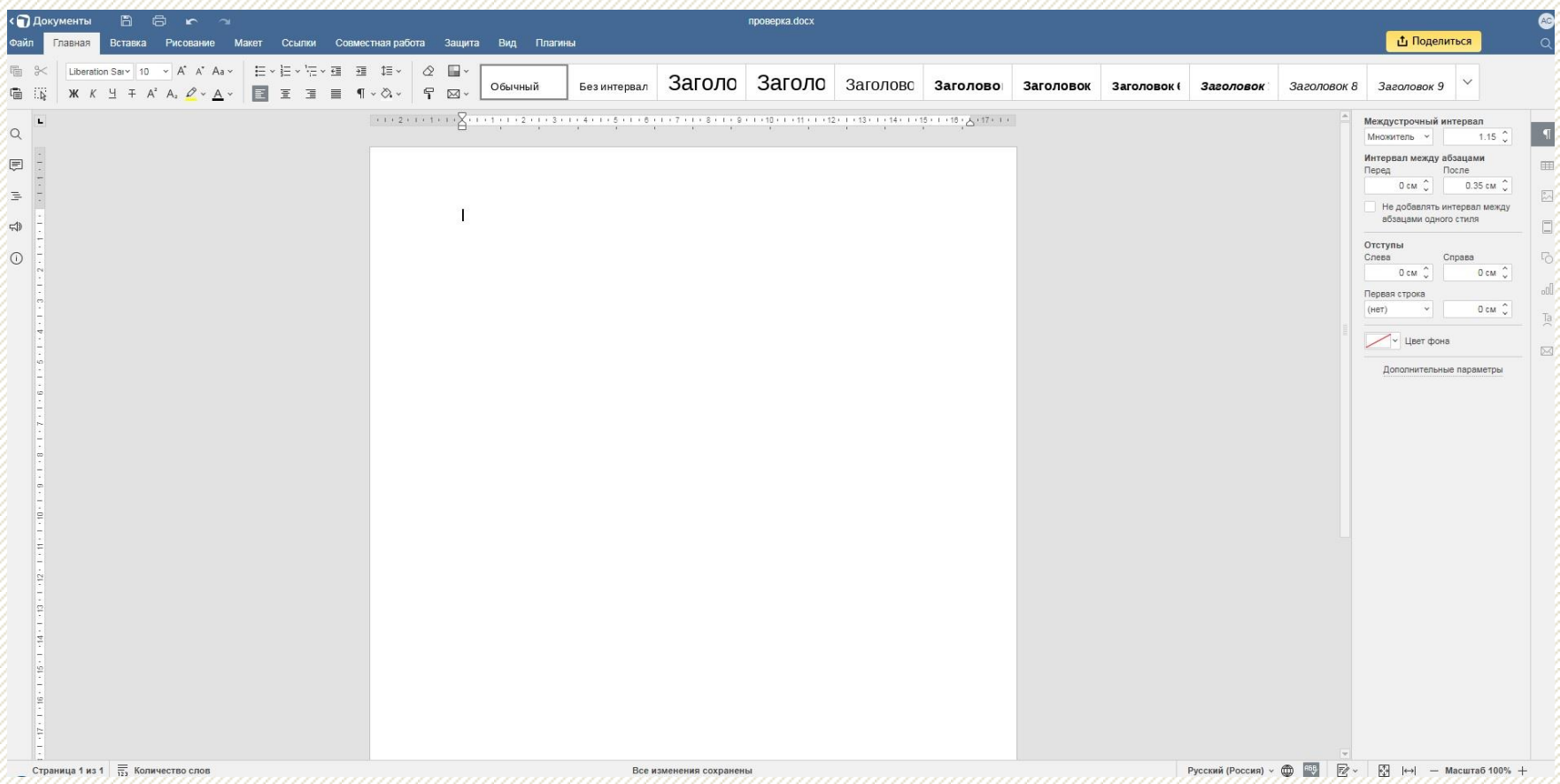

## **Примерная схема:**

- 1. Оцените источник информации
- 2. Оцените автора информации
- 3. Оцените дату публикации информации
- 4. Оцените содержание информации
- 5. Сравните информацию с другими источниками

Важно! Умение критически оценивать информацию часто может помочь разобраться с самым сложным вопросом и избежать ошибок в принятии решений. Важно помнить, что далеко не всегда информация, найденная в поисковике, соответствует всем критериям – актуальности, достоверности, полноте.

Безусловно, невозможно проверять каждый поисковый результат, но очень важно не забывать проверять те данные, которые напрямую влияют на вашу жизнь. Сюда относятся вопросы, связанные с законами, правом собственности, финансовыми делами, долгосрочным планированием. Особенно внимательно следует относиться к изображениям! Если вы провели поиск по картинке, проведите второй поиск – по названию, которое вы нашли в результате первого поиска!

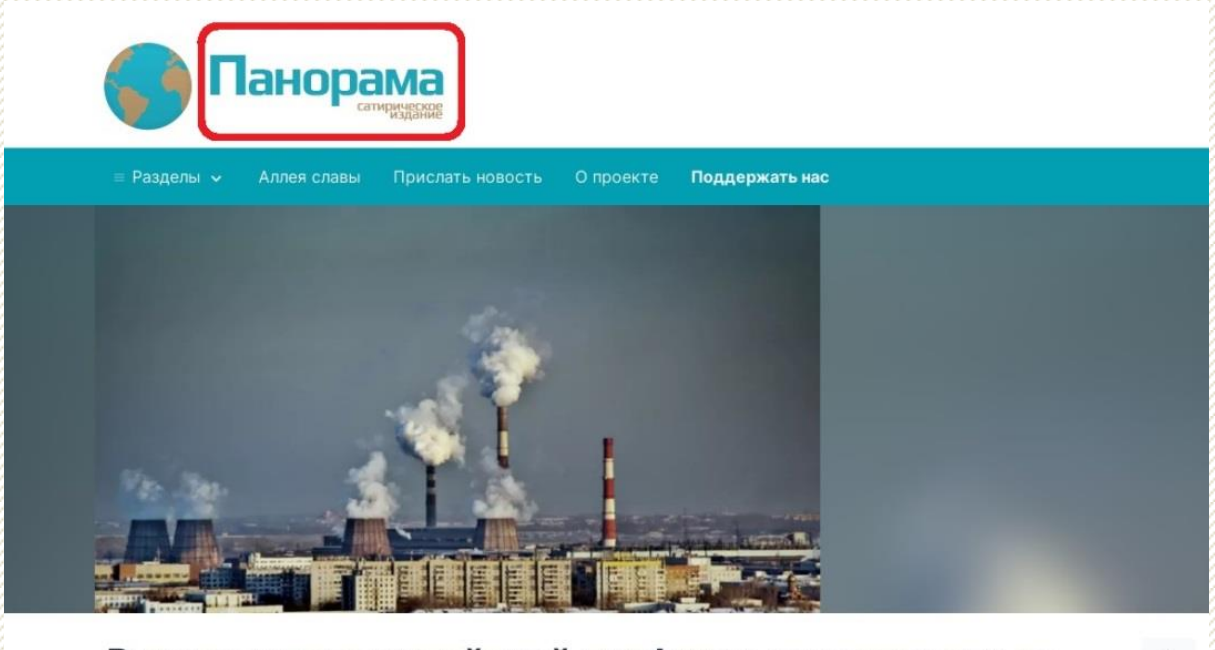

#### Руководителя китайской турфирмы арестовали за организацию туров в Челябинск вместо Чернобыля

户 12 июн. 2019 г., 13:27 @ Виталий Манн

#### **Общество**

20

Руководителя китайской турфирмы Ляо Гаоминга осудили на 10 лет трудовых лагерей за мошенничество. Следствие обнаружило несоответствие реальных услуг заявленным. Отмечается, что туроператор должен был возить экскурсионные группы в зону отчуждения Чернобыльской АЭС, а вместо этого туристы оказывались в Челябинске.

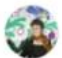

Людмила Решетникова (Клишина) вчера 15:25 - 66 лет. Новосибирск, Россия

+ Добавить в друзья

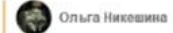

Прислали информацию І

В Томске, Омске и Аджеро-Судженске.

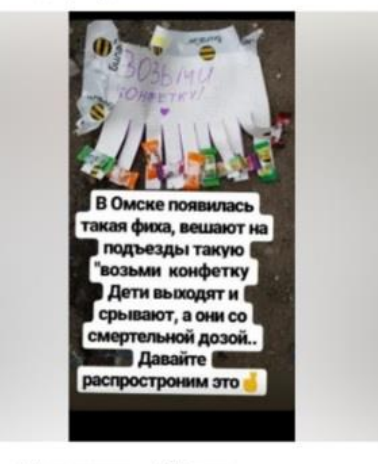

1.6K комментариев - 34K раз поделились - 175K классов

18 октября 2017. 23:49

**Tacc** 

#### МВД РФ не выявила случаев распространения наркотиков детям под видом конфет и жвачек

Сообщения о новом виде наркотических веществ появились в социальных сетях и мессенджерах

МОСКВА, 18 октября. / ТАСС/. МВД РФ не зафиксировало случаев распространения наркотиков в жвачках и конфетах, информация о которых появилась в соцсетях. Об этом ТАСС сообщили в пресс-центре МВД.

"В последнее время наблюдаются факты массовых рассылок через социальные сети и мессенджеры сообщений о появлении в нескольких регионах нового вида наркотического средства и его распространения в образовательных учреждениях под видом конфет и жвачек. В результате мероприятий, проведенных сотрудниками полиции, подобных случаев не выявлено", - говорится в сообщении.

Ранее родители школьников были обеспокоены из-за сообщений, рассылаемых в соцсетях, где говорится о том, что наркотики распространяются в виде конфетшипучек.

"В 2014-2016 годы факты распространения сообщений похожего содержания через телекоммуникационные средства связи и различные интернет-приложения также имели место, но в ходе проверок подтверждения не нашли", - заключили в МВД. Т Теги: Россия

 $\overline{u}$   $\overline{d}$  $9 \dots$ 

## **Домашнее задание**

Найти с помощью поисковой строки Яндекс :

1. Фото: <https://disk.yandex.ru/i/GqrOKSyaopTq9g>

Ответить: Кто изображен на снимке?

2. Виртуальную выставку «Курчатовский институт для страны и мира», опубликованную в Белинке, в 2023 году.

Ответить: Сколько документов представлено в списке?

3. Фото: <https://disk.yandex.ru/i/-kQiud2oYNjDbQ>

Ответить: что изображено на картинке?

## **Отдел электронных ресурсов**

СОУНБ им. В.Г. Белинского +7 343 304 60 15, доб. 320 z\_inf@library.uraic.ru